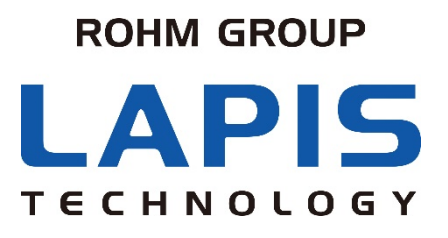

FJXLSPEECHLSI\_CHAP1-02

# ラピステクノロジー 音声合成LSI LSI選定から音声コードデータ書き込み・出荷まで

2021年 7月 ラピステクノロジー株式会社 LSI事業本部 共通技術チーム

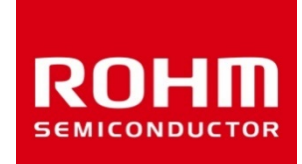

© 2021 LAPIS Technology Co., Ltd.

はじめに

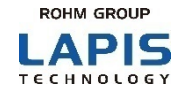

本資料は、ラピステクノロジーの音声合成LSIを初めてお使いいただくお客様に、以下のことをご理解いただくために用意した ものです。

本資料は、3部から構成されます。

#### ・第1章:FJXLSPEECHLSI\_CHAP1-01.pdf(本書) LSI選定から音声コードデータ書き込み・出荷までの工程概要

・第2章: FJXLSPEECHLSI\_CHAP2-01.pdf 音声合成LSIで音を鳴らすためのデータの作成&音の試聴方法の概要

・第3章: FJXLSPEECHLSI\_CHAP3-01.pdf 音声合成LSIで必要なツールおよびツール操作方法の概要

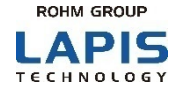

ラピステクノロジーの音声合成LSI(以下「音声LSI」と呼びます)は、原音があれば "手軽" に音を鳴らすことができます。

注意点は、音を鳴らすには必ず原音(wavデータ)の準備が欠かせないということです。 全体の流れは以下の通りです。 STEP1~STEP5について以降のページで説明していきます。

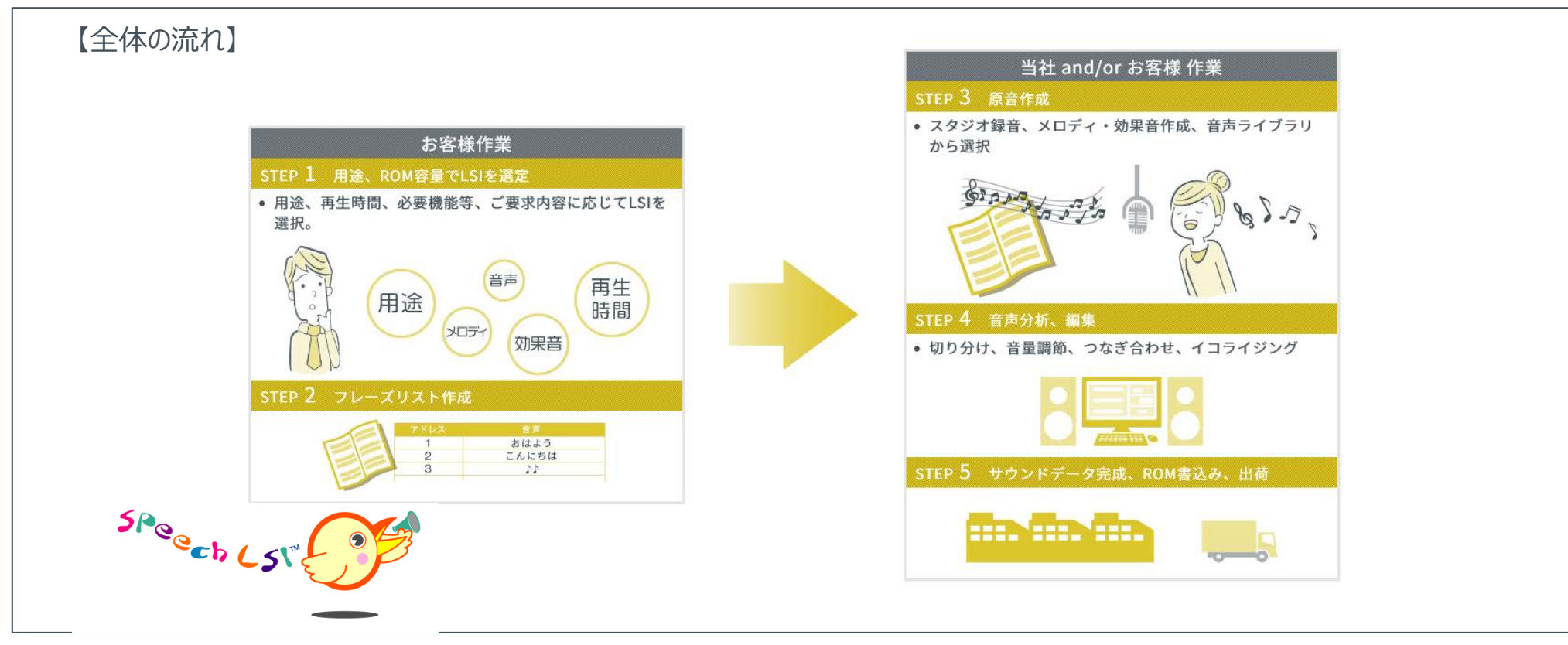

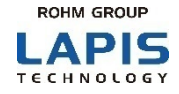

音声合成LSIセレクションガイドにより、お客様の製品の用途(車載/民生・産機)や再生時間、ROM容量(音声メモリサ イズ:音声LSIの中に入れられる音の容量)等に応じて、最適な音声合成LSIをご提案いたします。 お客様は、表示された音声合成LSIのリストの中からお選びください。

◆【音声合成LSIセレクションガイド】:

<https://www.lapis-tech.com/jp/semicon/speech/selection-guide.html#TabPage1>

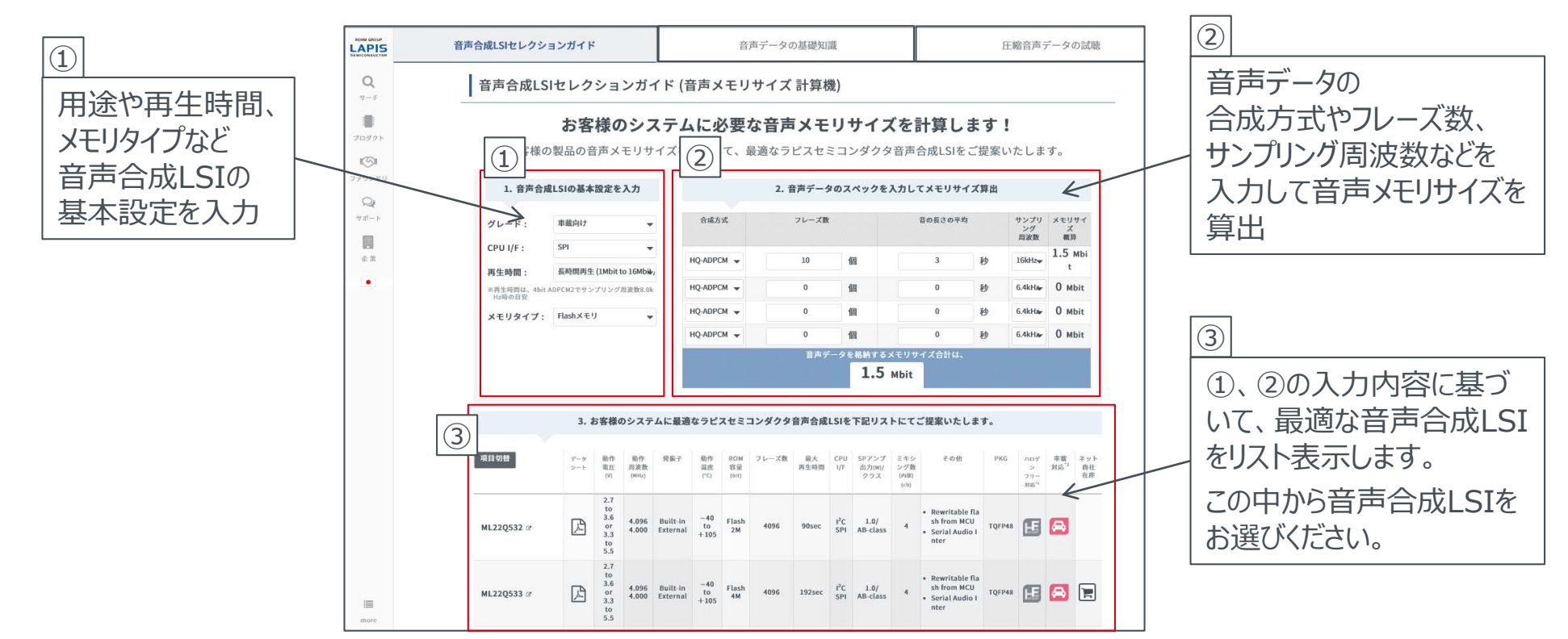

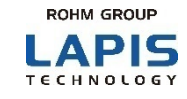

フレーズリストとは、音声LSIから鳴らしたい音のリストであり、料理で言えばレシピにあたります。 このフレーズリストを基にしながら【STEP3・4】を進めていくので、とても大切な工程になります。 **✿Let's✿**手順に沿ってフレーズリストを作成してみましょう。

#### **手順④再生方式とサンプリング周波数の選定**

STEP1で選定した音声LSIの機種・容量に合わせて設定しますが、STEP4までは変更が可能です。

「再生方式」、「サンプリング周波数」については、弊社HPの「音声データの基礎知識」を参照してください。

[URL: https://www.lapis-tech.com/jp/semicon/speech/selection-guide.html](https://www.lapis-semi.com/jp/semicon/speech/selection-guide.html#TabPage1)

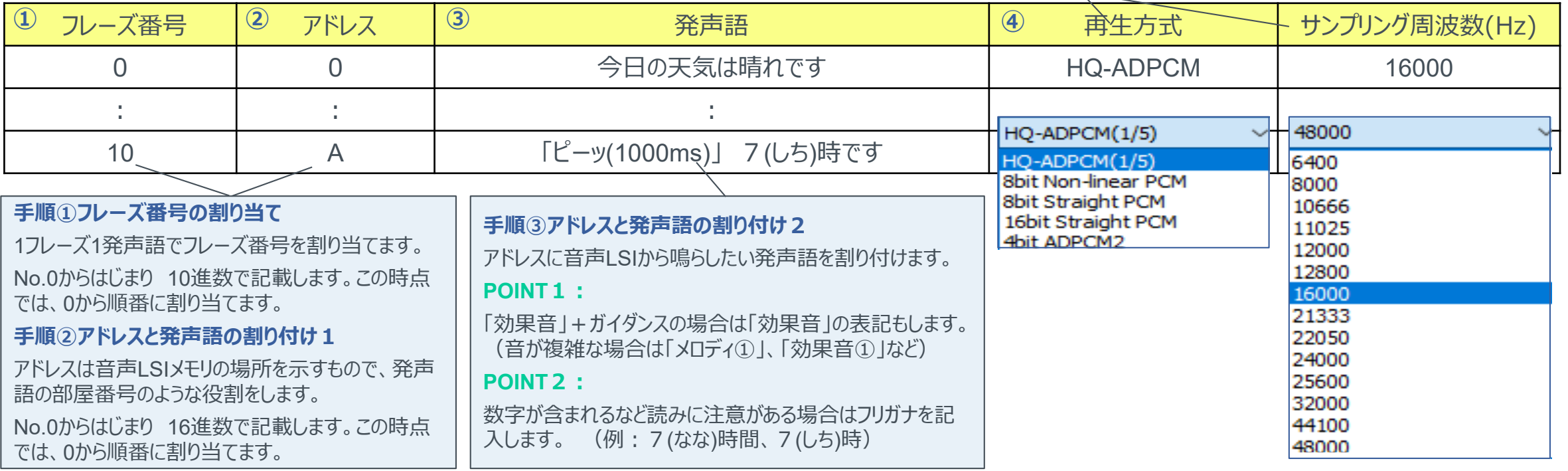

# 【STEP3】 原音作成

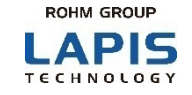

原音については、wavデータで用意をします。 既に原音(wavデータ)の用意がある場合はそちらをご使用いただけます。 **✿Let's✿**フレーズリストを元に、原音データを用意しましょう。

### <準備方法> ・ 制作会社へ発注(スタジオ録音・音制作) ・ 他社TTSソフト(テキスト音声合成)で作成 ・ 弊社サポートサイトの音声ライブラリから選定 **POINT:**鳴らす音のイメージ、クオリティを具体化しましょう (例) ガイダンスの場合 : 人の声(ナレーター)とTTSを比較 固有名詞などTTSで作成が困難なフレーズ調査 効果音・メロディの場合:音の仕様をきめる (時間、周波数、音の種類など)

制作会社へ発注の場合は、弊社でも紹介可能です。 費用のお見積りはご相談ください。 ナレーション・音楽制作:株式会社ビー・エイチ・プロ(<https://bhpro.jp/>)

# 【STEP4】 音声分析

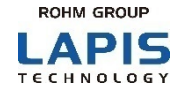

音声分析とは、原音(wavデータ)の音量調整やノイズ処理の他に、wavデータの切り分けをすることです。 切り分け作業は、データ容量を削減することを目的とし、共通の音が多ければ多いほど効果的です。 下記の3フレーズを使って分析(切り分け)をイメージしてみましょう。

手順①:3フレーズの中に共通した言葉がないか探し、共通部分で切り分けます (【A】切り分けなし【B】切り分けあり) 手順②: 【A】【B】のwavデータ (共用語は1カウント) を、ROM容量に当てはめて並べてみます ★結果【A】よりも【B】が、空き容量が増えて削減できていることがわかります

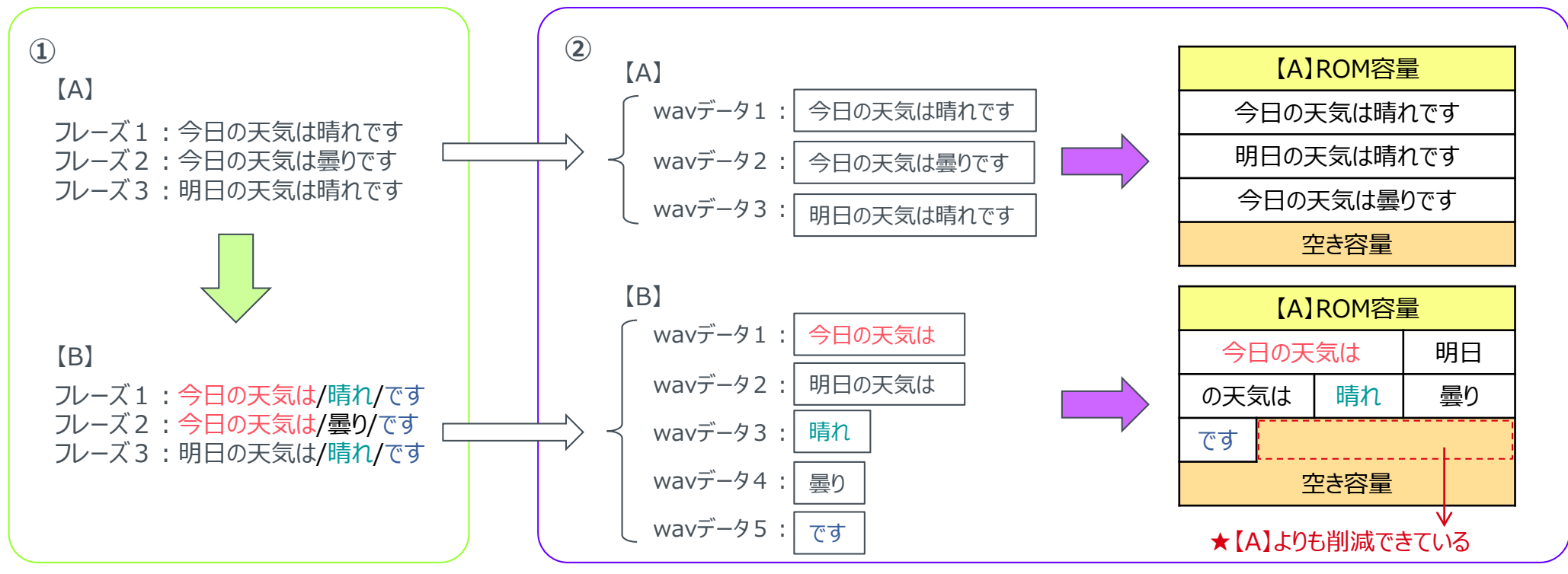

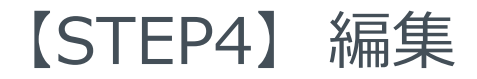

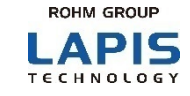

編集とは、分析で切り分けたwavデータを、一連のフレーズに組み立てていく作業のことです。 この編集作業で、最終的に音声LSIから流す音の最終調整をおこないます。 ラピステクノロジー音声合成LSIのページに掲載されている "Speech\_LSI\_Utility\_Practice-02.zip"のwavデータを使って、フレーズを組み立ててみましょう。

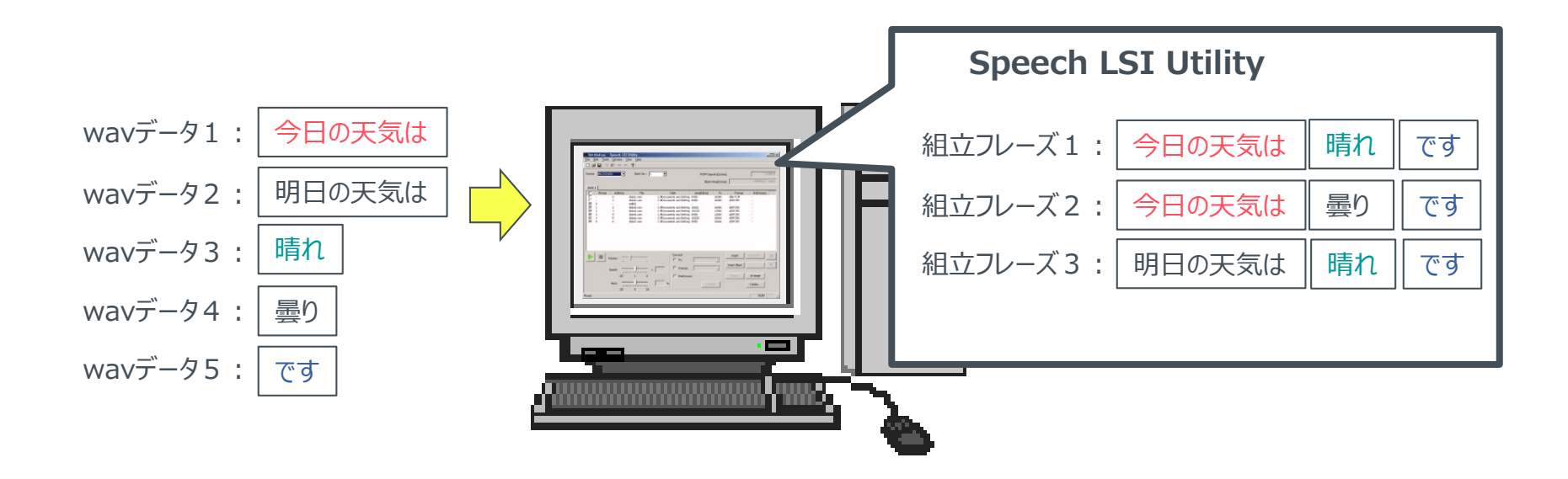

この編集作業は、ラピステクノロジーの開発支援ツールのSpeech LSI Utilityを使用します。

◆ツールの操作方法については、『音声合成LSI 開発支援ツール』の「2. Speech LSI Utilityの使い方」をご覧ください。 「2-6 フレーズの編集」が該当します。

# 【STEP4】 音声コードデータ作成~実機試聴(音声合成LSI)

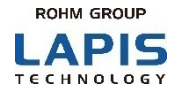

編集により組み立てたフレーズの音声が期待通りに聴こえるかどうかを確認するため、 音声コードデータを作成し、実機で試聴します。

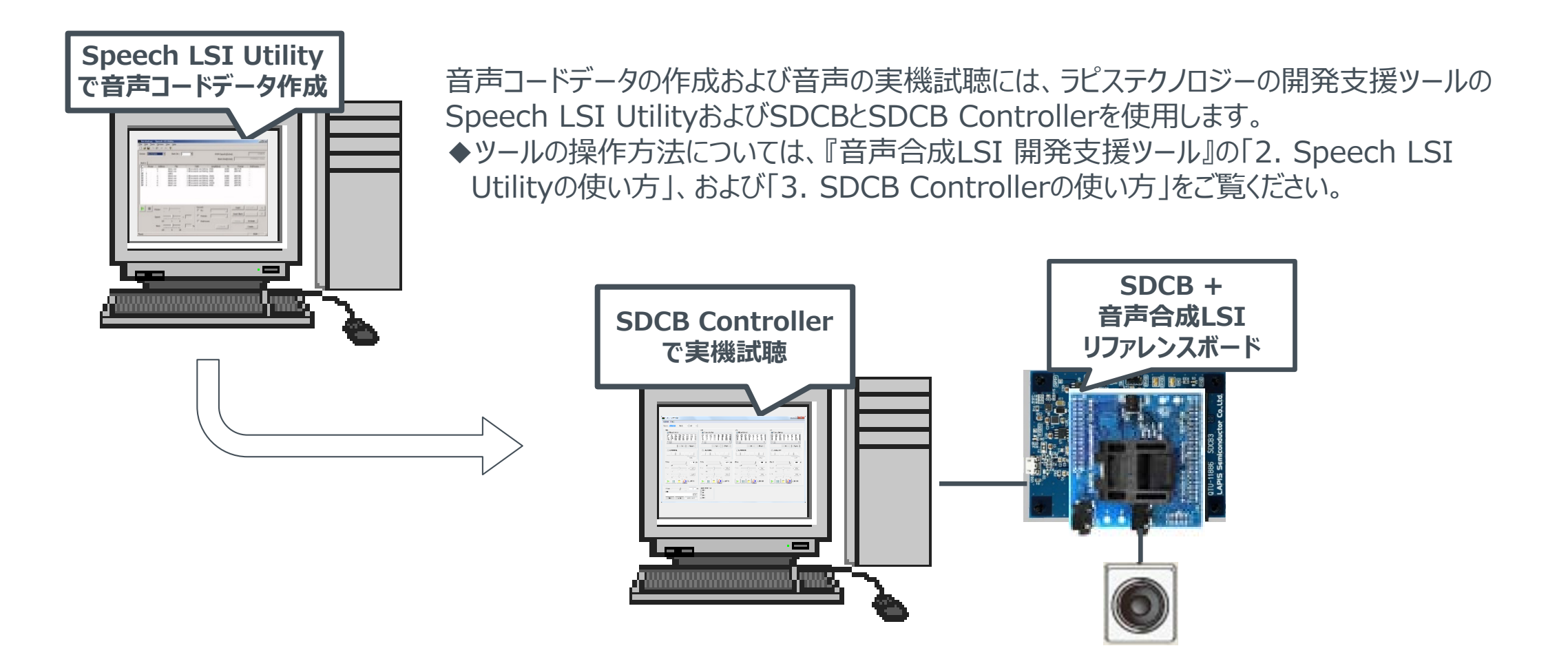

# 【STEP5】 音声コードデータ完成、ROM書込み、出荷

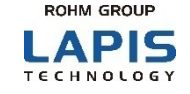

音声の試聴にて、期待通りの音声が聴こえれば、音声コードデータの完成です。 この後は、音声合成LSIに音声コードデータを書き込んだ後、出荷となります。

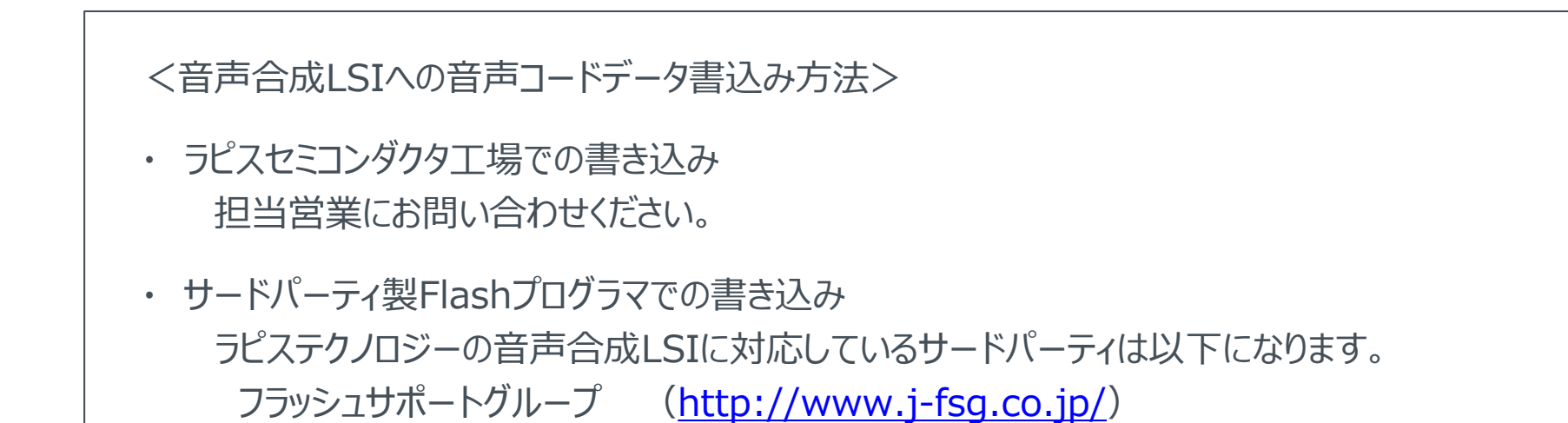

Flashプログラマのご購入につきましては、サードパーティに直接お問い合わせください。

アイフォーコム京栄 (<http://www.k-kyoei.jp/>)

# **ROHM GROUP** LAPIS **TECHNOLOGY**

LAPIS Technology Co., Ltd. © 2021 LAPIS Technology Co., Ltd.